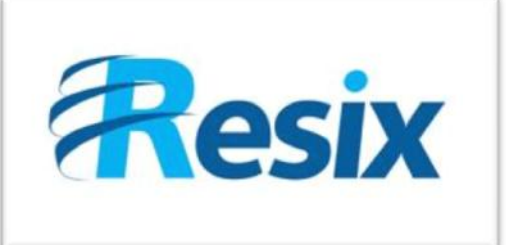

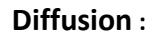

 $\overline{\triangledown}$  Libre

 $\Box$  Restreinte

 $\Box$  Interne

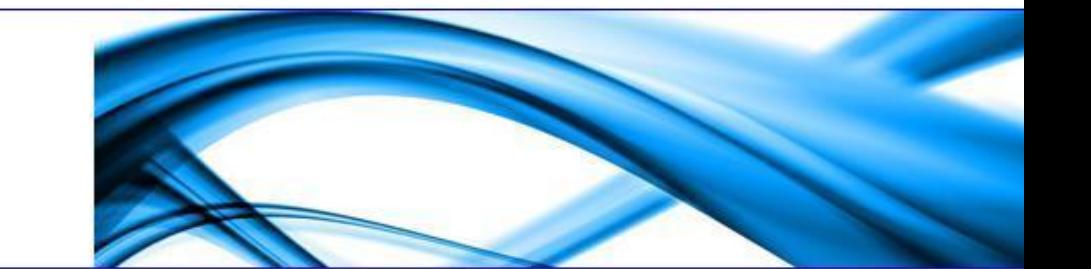

# **LA SOLUTION NETXSERV**

# **Fiche de configuration Messageries Vocales**

**Ce document explique la configuration de la fonction Messagerie Vocale du serveur NetXServ**

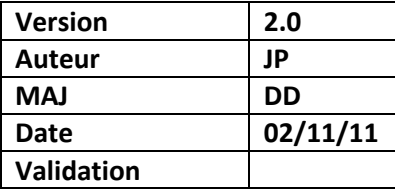

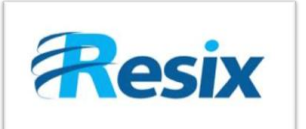

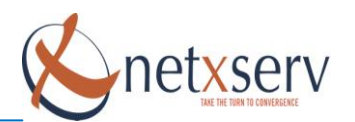

# Table des matières

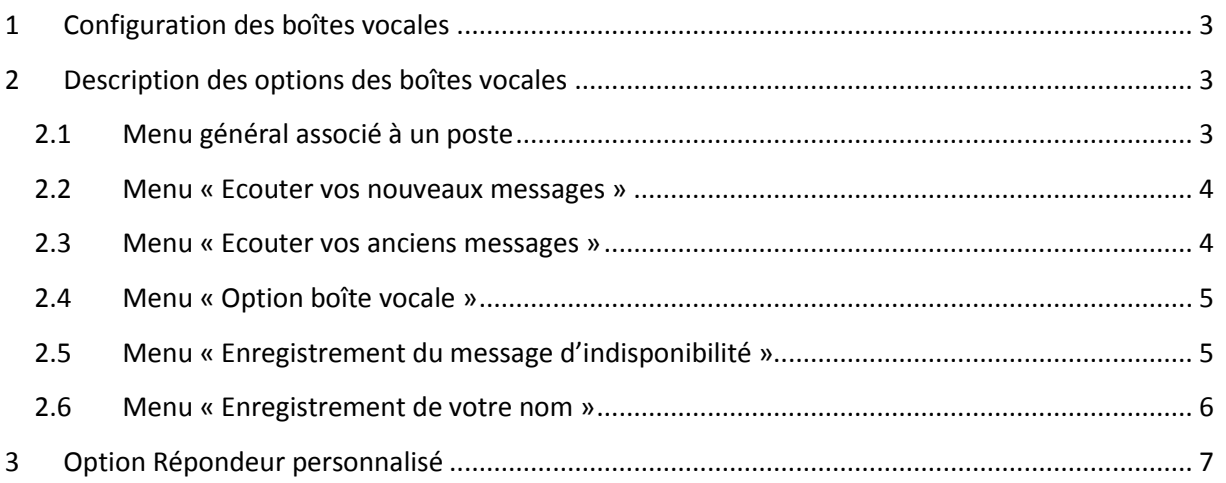

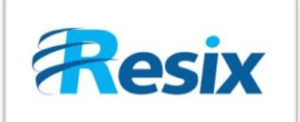

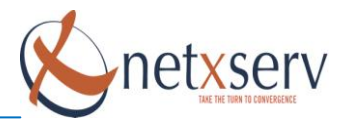

# <span id="page-2-0"></span>**1 Configuration des boîtes vocales**

Allez dans le menu *PABX Paramètres généraux*. À partir de ce menu, vous pouvez modifier les numéros existants.

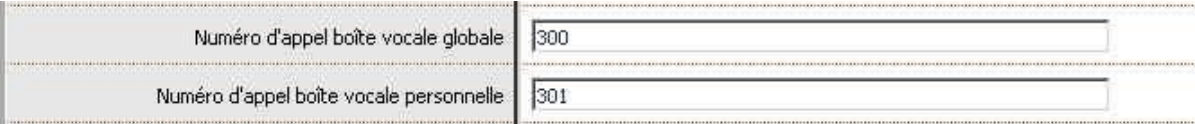

Ces numéros sont utilisés pour pouvoir appeler la « *Messagerie vocale globale* » et la « *Messagerie vocale personnelle* ».

Lorsque vous appelez la *Messagerie vocale globale*, vous devez entrer votre numéro de poste et votre code PIN. (Un message est joué pour vous le demander)

Par contre, lorsque vous appelez votre *Messagerie vocale personnelle*, vous entrez directement dans le menu vocal.

## <span id="page-2-1"></span>**2 Description des options des boîtes vocales**

Dans les exemples qui vont suivre, les numéros d'accès aux boîtes vocales ont été préalablement configurés de la façon suivante :

- Numéro boîte vocale personnelle : 301  $\bullet$
- Numéro boîte vocale globale : 300

#### <span id="page-2-2"></span>**2.1 Menu général associé à un poste**

#### Après avoir numéroté le 301 sur votre poste

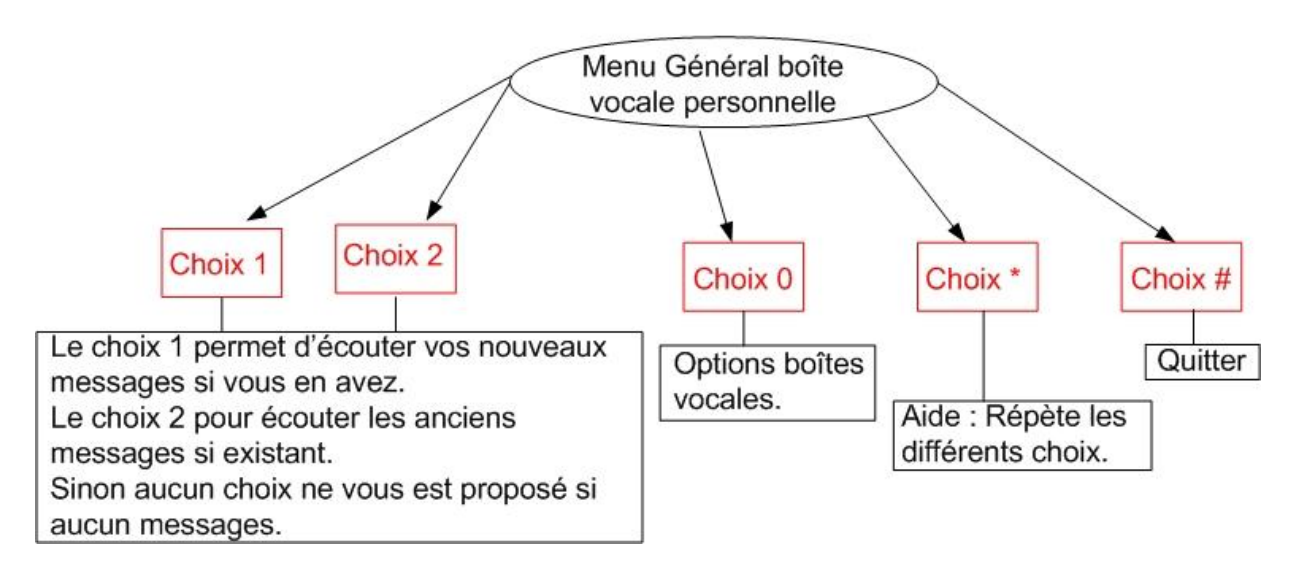

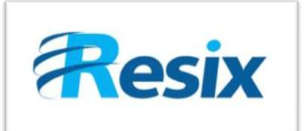

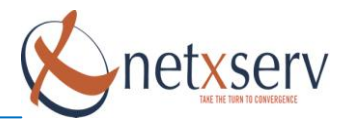

#### <span id="page-3-0"></span>**2.2 Menu « Ecouter vos nouveaux messages »**

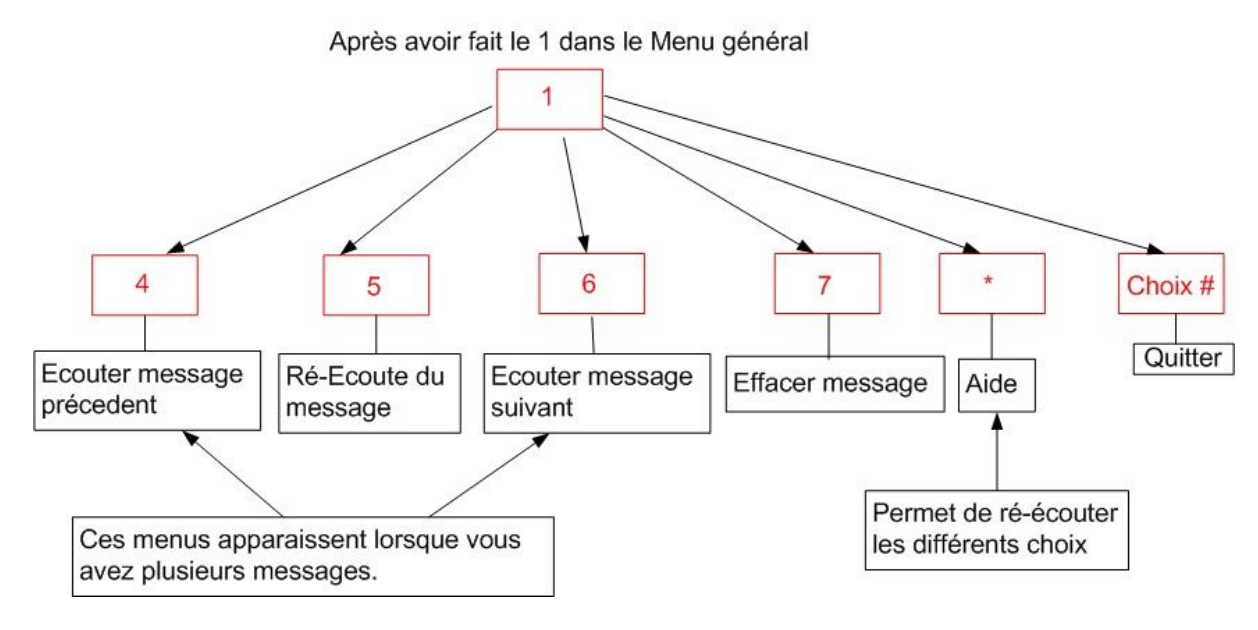

#### <span id="page-3-1"></span>**2.3 Menu « Ecouter vos anciens messages »**

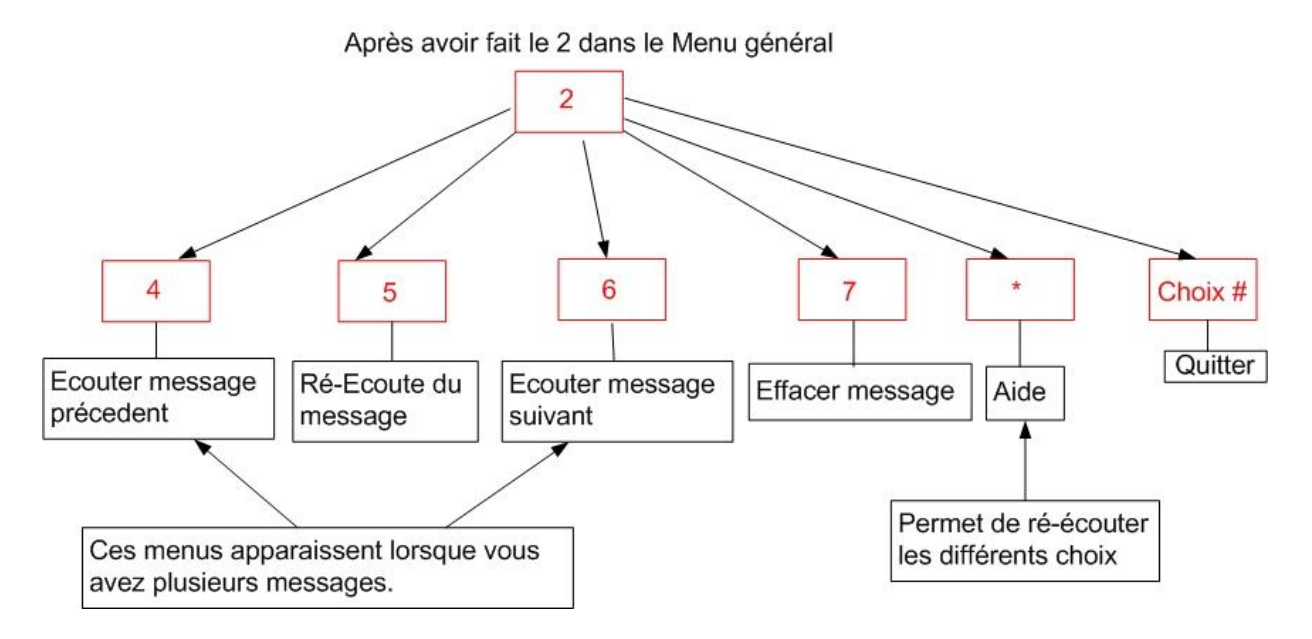

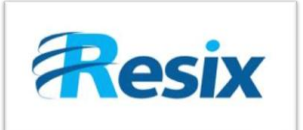

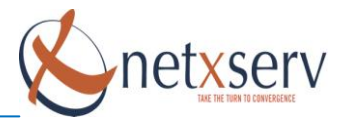

## <span id="page-4-0"></span>**2.4 Menu « Option boîte vocale »**

Après avoir fait le choix 0 dans le Menu Général.

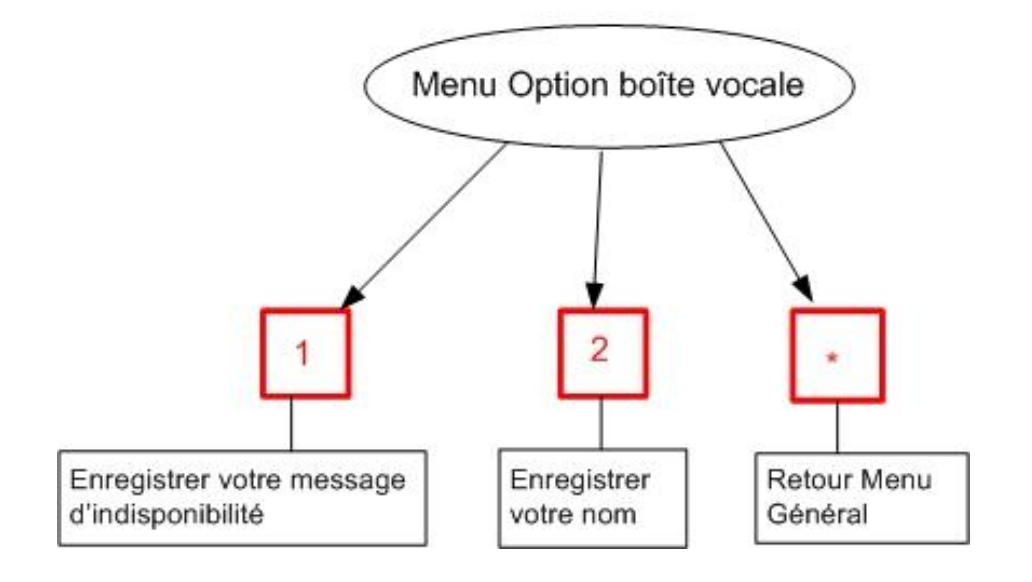

## <span id="page-4-1"></span>**2.5 Menu « Enregistrement du message d'indisponibilité »**

Après avoir fait le choix 1 dans le Menu Option boîte vocale.

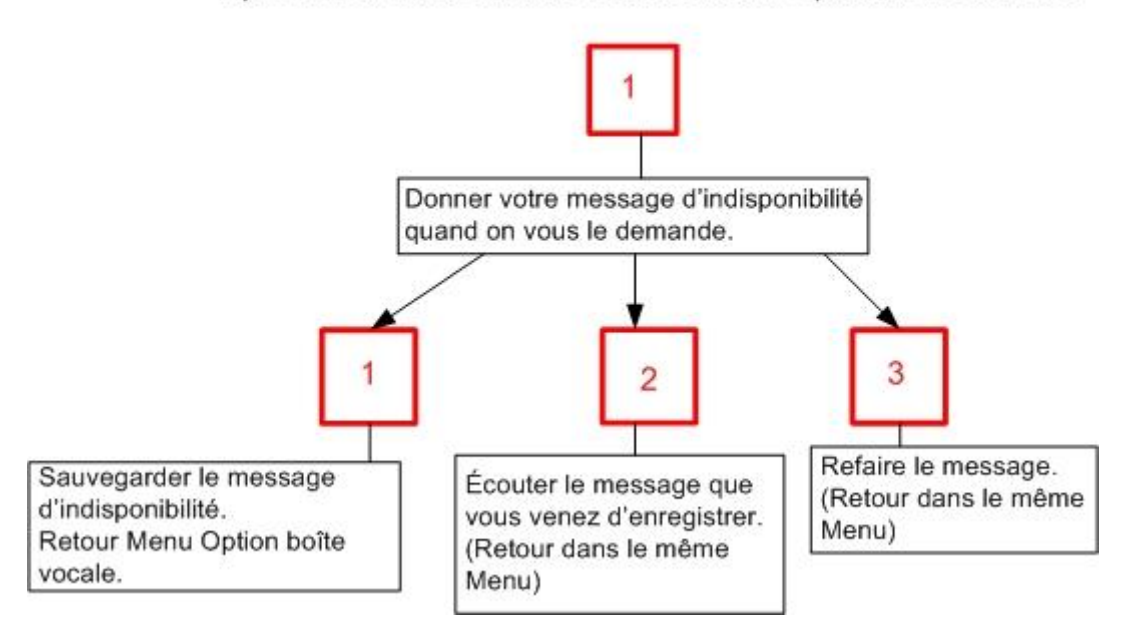

**Attention :** si vous avez entré un message personnalisé via le menu Répondeur, ce fichier personnalisé sera écrasé.

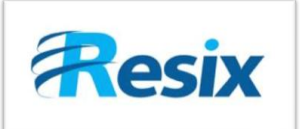

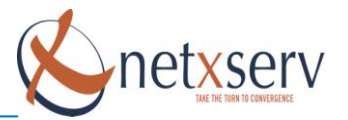

## <span id="page-5-0"></span>**2.6 Menu « Enregistrement de votre nom »**

Après avoir fait le choix 2 dans le Menu Option boîte vocale.

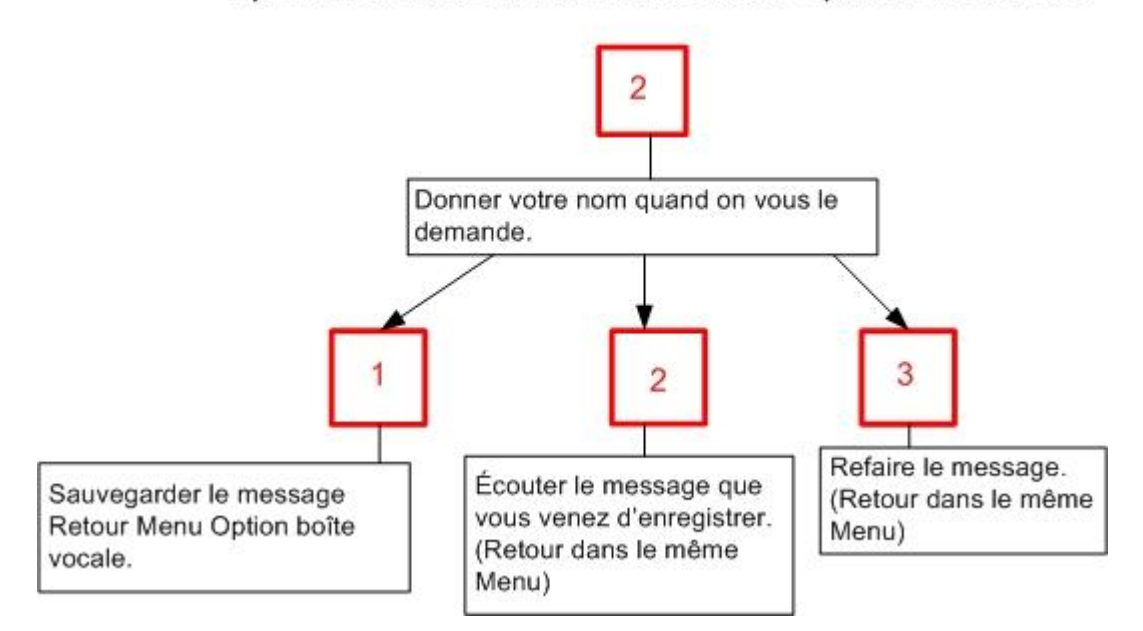

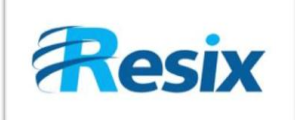

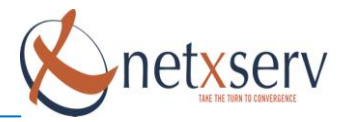

# <span id="page-6-0"></span>**3 Option Répondeur personnalisé**

Dans le menu *Configuration des postes*, lorsque vous créez un poste IP, vous avez une option pour pouvoir charger un fichier Wav comme répondeur personnel.

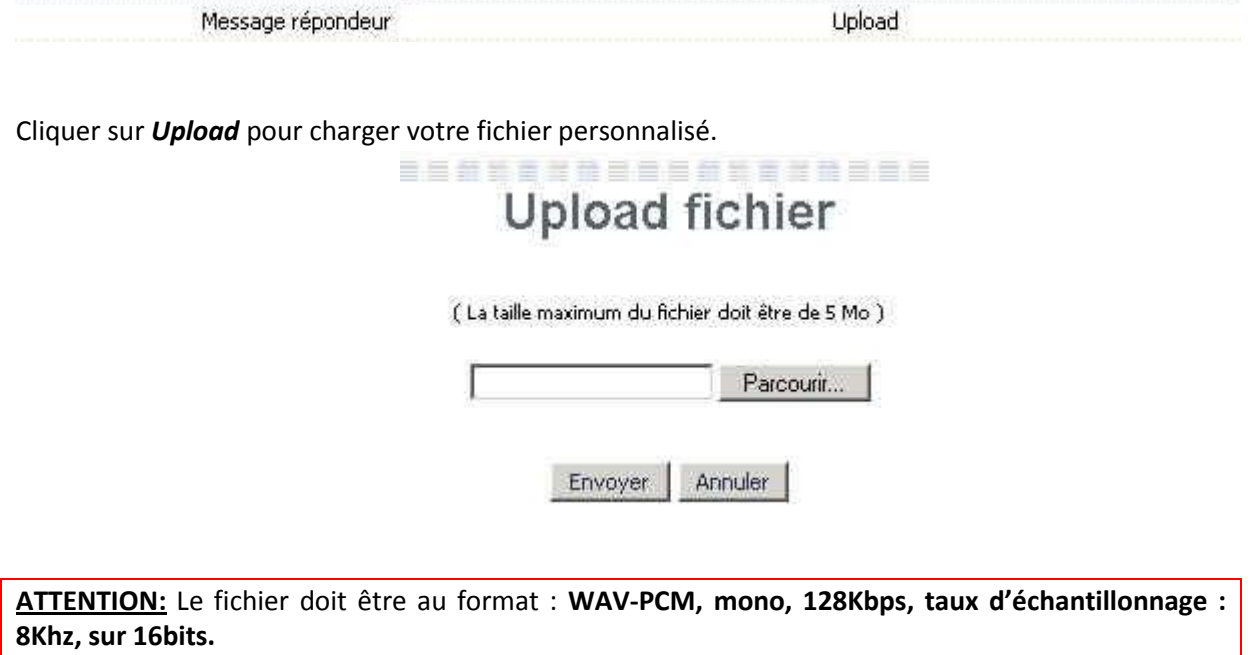

De plus, si vous avez créé un message d'indisponibilité via le téléphone, ce fichier personnalisé sera écrasé.